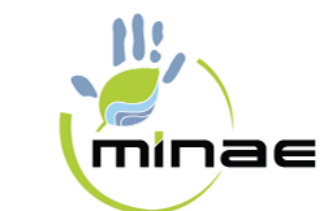

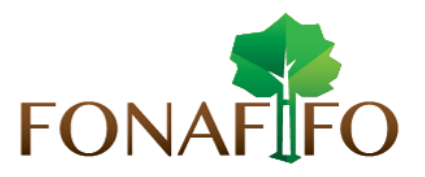

# **BLOQUEADORES DE POP-UPS**

## *1.- Introducción.*

Los **pop-ups blockers** o **bloqueadores de ventanas emergentes**, son ventanas que se abren como consecuencia publicitaria (*principalmente*), para habilitar la descarga de algún archivo, informarnos de alguna cuestión relativa a la página (*advertencias de todo tipo, mensajes de seguridad, cifrado de datos, etc*.) o simplemente navegar por la página. Dado que este tipo de elementos se han extendido como medio publicitario a través de la red, la práctica común para los usuarios suele ser su bloqueo por defecto, bloqueando de esta forma todos los demás contenidos que no son publicitarios y a los que usted desearía poder tener acceso.

Cuando usted esté navegando y espere, por ejemplo, la aparición de una ventana emergente para la descarga de algún archivo, puede suceder que tenga bloqueada la aparición de todas las ventanas emergentes, por lo que no es posible acceder al contenido en cuestión. Para solucionar este problema deberá desinstalar o deshabilitar aquel programa que filtre o deshabilite la opción de ventanas emergentes.

El **bloqueo de POP-UPS** puede efectuarse de diferentes formas

- 1. A través de la configuración de su navegador. En tal caso, debe verificar la versión de su navegador y buscar la habilitación de ventanas emergentes.
- 2. A través de las barras de complemento para navegación y búsqueda, tales como la barra GOOGLE. Debe tenerse en cuenta que cuando se instala este tipo de barras, la opción instalada por defecto suele ser la de **bloquear todos los POP-UPS.**
- 3. A través de las opciones de seguridad de su antivirus. En este caso, las formas de bloquear y volver a permitir las ventanas emergentes varían en función del programa. No obstante, en general, el tratamiento de **POP-UPS** suele gestionarse a través de las opciones de Seguridad o Privacidad del programa.
- 4. A través de un software especializado instalado a tal efecto. En ese caso deberá acceder a dicho software y desactivarlo.

Por lo tanto, existen diversos sitios de interés en los que le puede interesar que el bloqueo de **POP-UPS** esté deshabilitado, para permitir la correcta ejecución de las aplicaciones y herramientas que integra y el correcto acceso a los contenidos que el sitio nos ofrece.

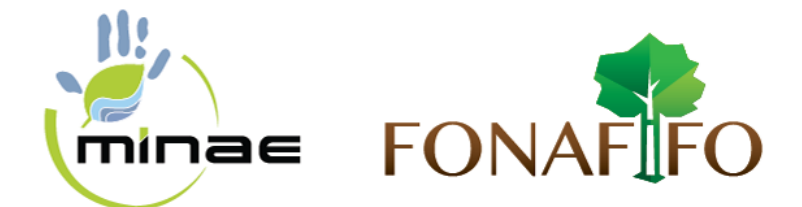

## *2. Desactivar el bloqueo de POP-UPS a través de la configuración del navegador*

En la barra de menús de la Figura N°1, debe pulsar sobre el icono  $\blacksquare$ , y después seleccionar opciones.

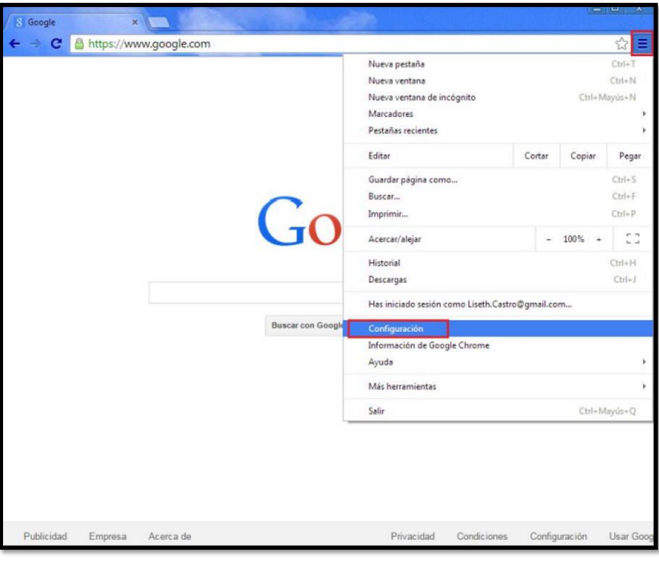

Figura N°1.

Aparecerá la ventana como se muestra en la Figura N°2. A continuación pulse sobre la pestaña **Configuración**, y en la opción **Privacidad**, haga clic en el botón **Configuración de contenido**. Se accede así a las opciones de **configuración de POP-UPS** (Figura N°3).

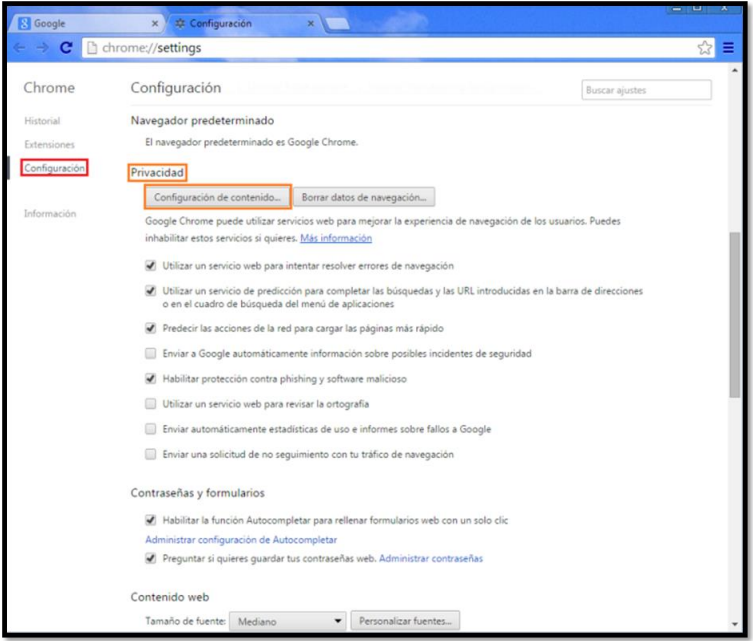

Figura N°2.

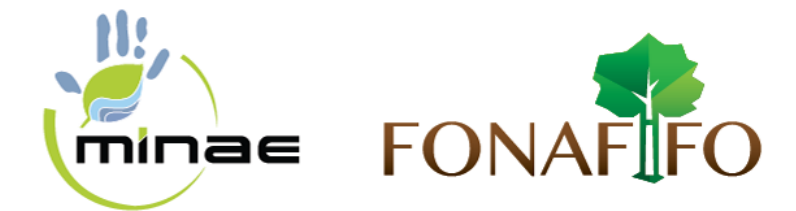

Desplace la pantalla hacia abajo, hasta encontrar la ficha **POP-UPS** (Figura N°3). Para deshabilitar el **bloqueo de POP-UPS** marque sobre la opción **Permitir que todos los sitios muestren POP-UPS.**

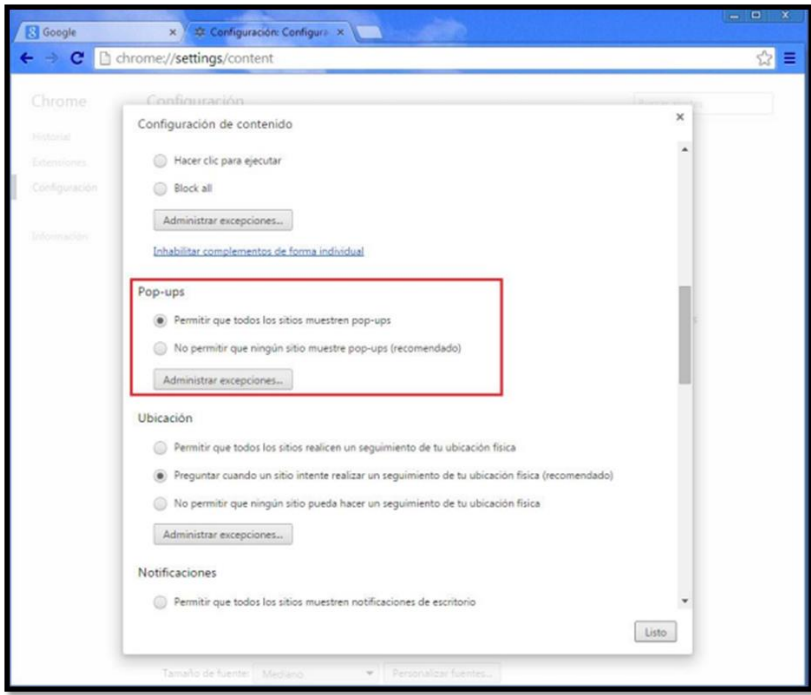

Figura N°3.

Al igual que en los casos anteriores, usted puede dejar bloqueados los **POP-UPS generales,** pero permitirlos para un determinado sitio de confianza. Para ello pulse sobre el botón **Administrar excepciones**. Se abrirá la ventana como la que se muestra en la Figura N°4

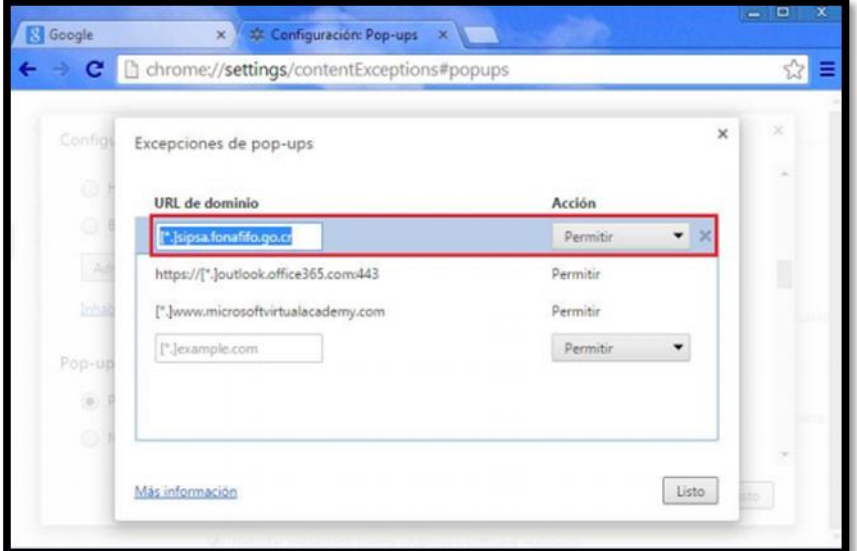

Figura N°4.

Página **3** de **4**

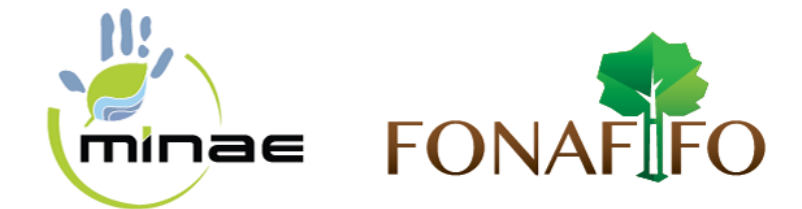

## *3. Desactivar el bloqueo de POP-UPS a través de la configuración de las barras de complemento.*

En la barra de menús, debe pulsar sobre el icono del **Bloqueador de POP-UPS**. Pulse sobre la flecha y se abrirá una pestaña, como en la Figura N°5. Para desbloquear los **POP-UPS** seleccione: **Permitir siempre la aparición de pop-ups del sitio actual.**

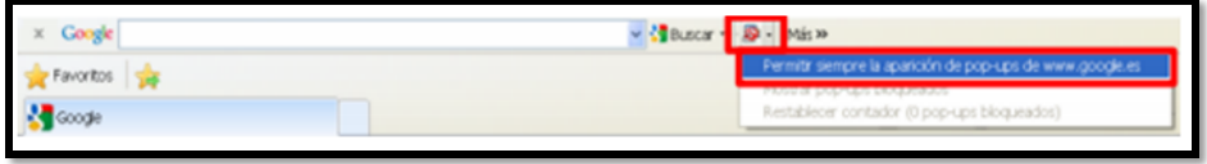

Figura N°5.

## *4. Desactivar el bloqueo de pop-ups del antivirus.*

En este caso, cada proveedor de servicios ofrece programas con distintas características. Por favor, si no sabe cómo **desbloquear los POP-UPS**, consulte la ayuda de su programa antivirus.

## **5.** *Desactivar el bloqueo de pop-ups realizado por otros programas*.

Existen programas específicos, tales como programas **ANTISPYWARE**, que pueden efectuar **bloqueos de POP-UPS**. Por favor, si no sabe cómo mostrar los POP-UPS que ha bloqueado un programa de este tipo, consulte la ayuda de dicho programa.

## *6. Referencias.*

- [http://www.upv.es/entidades/ASIC/manuales/Guia\\_popups\\_es.pdf](http://www.upv.es/entidades/ASIC/manuales/Guia_popups_es.pdf)
- <https://support.google.com/chrome/answer/95472?hl=es>
- <https://support.google.com/chrome/answer/95472?hl=es-419>